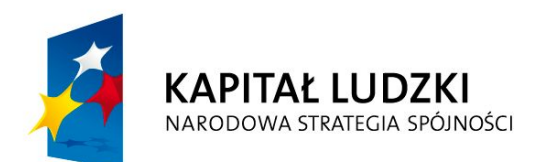

**UNIA EUROPEJSKA EUROPEJSKI FUNDUSZ SPOŁECZNY** 

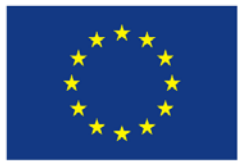

## **ZESPÓŁ SZKÓŁ HANDLOWO-EKONOMICZNYCH IM. MIKOŁAJA KOPERNIKA W BIAŁYMSTOKU**

## **NAUKI ŚCISŁE PRIORYTETEM SPOŁECZEŃSTWA OPARTEGO NA WIEDZY**

## **Zbiór scenariuszy zajęć laboratoryjnych**

*Załącznik do scenariuszy nr 17 i 20*

**Projekt współfinansowany przez Unię Europejską w ramach Europejskiego Funduszu Społecznego**

**Program Operacyjny Kapitał Ludzki Priorytet III –Wysoka jakość systemu oświaty Działanie 3.3 Poprawa jakości kształcenia Poddziałanie 3.3.4 Modernizacja treści i metod kształcenia**

## Zbiór scenariuszy zajęć laboratoryjnych

## Spis treści

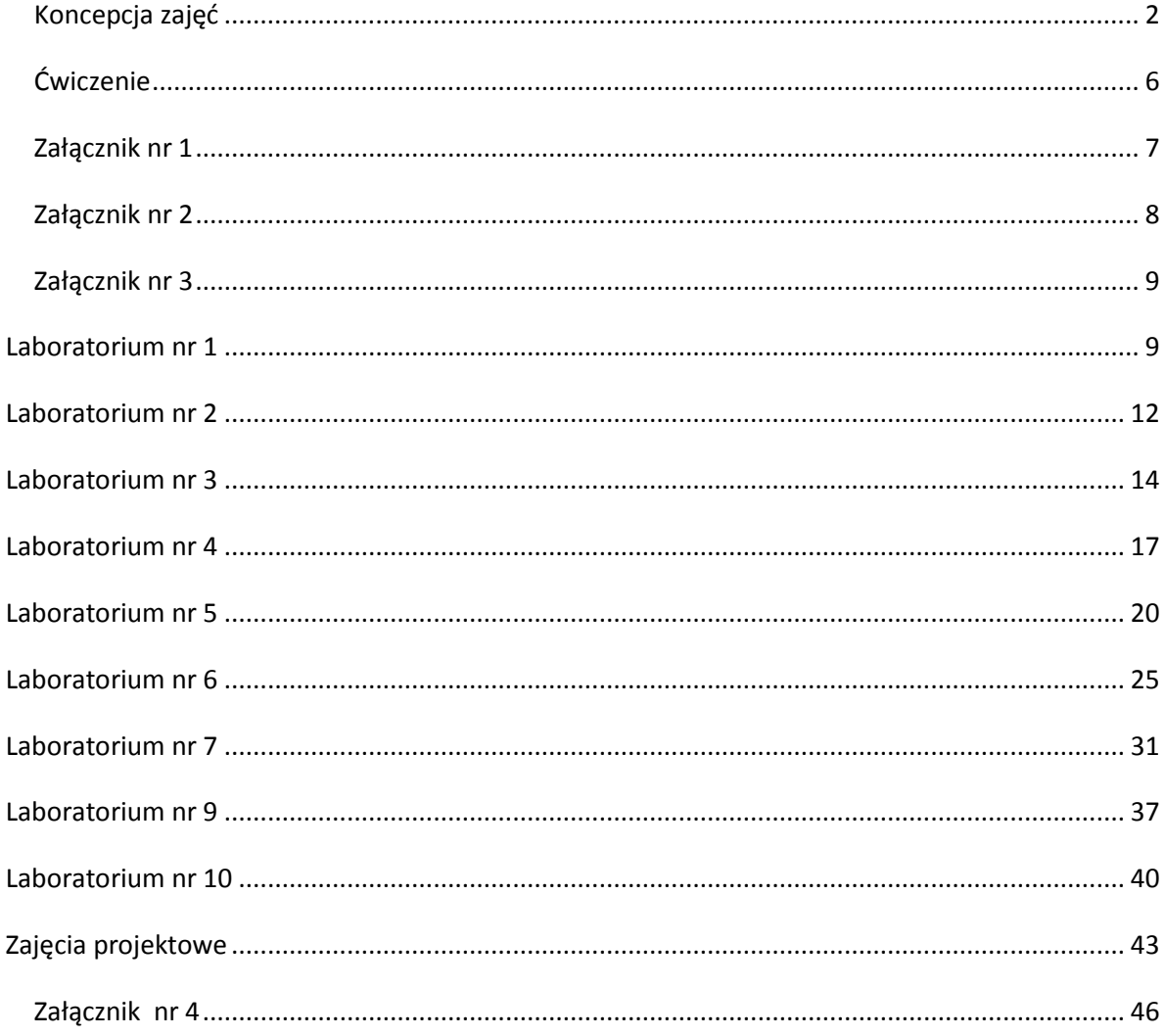

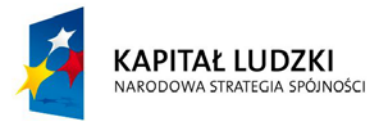

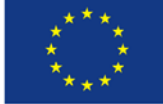

## <span id="page-2-0"></span>**Koncepcja zajęć**

## **CELE OGÓLNE**

- Kształtowanie zainteresowania naukami ścisłymi, a w szczególności informatyką jako dziedziną mającą zastosowanie we wszystkich aspektach współczesnej rzeczywistości.
- Wskazanie umiejętności niezbędnych w efektywnym uczestnictwie w europejskim rynku pracy.

## **SZCZEGÓŁOWE CELE EDUKACYJNE**

- 1. Kształtowanie umiejętności efektywnego wykorzystania nowoczesnych technik informacyjno-komunikacyjnych.
- 2. Kształtowanie umiejętności wykorzystania sieci komputerowej jako niezbędnego narzędzia komunikacji.
- 3. Kształtowanie umiejętności administracji siecią komputerową równouprawnioną i siecią klasy klient-serwer.
- 4. Wprowadzenie pojęć związanych z efektywnym wykorzystaniem sieci w małej firmie.
- 5. Analiza istniejących w przedsiębiorstwach rozwiązań komunikacyjnych z zastosowaniem sieci lokalnych i sieci rozległych.
- 6. Kształtowanie umiejętności wykorzystania usługi katalogowej w administracji siecią lokalną w przedsiębiorstwie.
- 7. Kształtowanie warsztatu związanego z projektowaniem i rozwijaniem rozwiązań w zakresie sieci przedsiębiorstwa.
- 8. Uświadomienie zagrożeń związanych z wykorzystaniem nowoczesnych technologii informacyjno-komunikacyjnych.
- 9. Kształtowanie umiejętności samodzielnej instalacji potrzebnego w firmie oprogramowania.
- 10. Kształtowanie umiejętności implementacji oprogramowania w określonych warunkach pracy firmy.

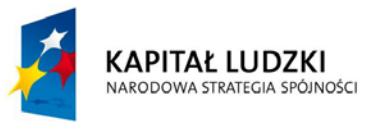

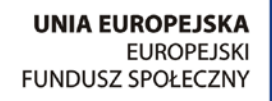

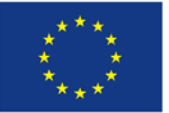

**Zbiór scenariuszy zajęć laboratoryjnych**

- 11. Kształtowanie postawy otwartej na nowości technologiczne dotyczące sprzętu komputerowego i oprogramowania.
- 12. Wdrożenie do samodzielnego poszukiwania rozwiązań problemów, jakie występują w związku z wykorzystaniem techniki komputerowej.
- 13. Poznanie rozwiązań związanych z wykorzystaniem w firmie systemów bazodanowych.
- 14. Kształtowanie umiejętności samodzielnego zaprojektowania i implementacji bazy danych.
- 15. Kształtowanie umiejętności organizacji prostych aplikacji sterujących bazami danych w firmie.

W procesie dydaktycznym zostały przewidziane następujące metody:

**Metoda projektu** – stosowana do opracowania przez uczniów projektów własnych rozwiązań.

**Ćwiczenia indywidualne** – stosowana we wszystkich zagadnieniach, wymagająca wyposażenia każdego ucznia w niezbędny sprzęt i oprogramowanie.

**Ćwiczenia w grupach** – stosowana w pracy z nowoczesnym sprzętem cyfrowym, gdzie niemożliwe jest dostarczenie odpowiedniej ilości stanowisk indywidualnych.

**Ćwiczenia laboratoryjne** – stosowane w pracy z siecią lokalną, pozwalające na samodzielne eksperymenty w dziedzinie konfiguracji sieci oraz w pracy polegającej na wykonywaniu instalacji oprogramowania i usuwania usterek sprzętowych.

**Portfolio** – wykorzystywane w przygotowaniu prac graficznych, animacji, realizacji filmów oraz w dokumentacji wykonanych projektów.

**Metody oparte o e-learning** – zostaną wykorzystane w pracy z bazami danych i elementami grafiki.

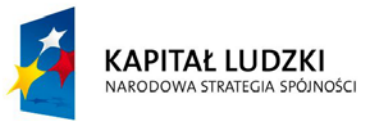

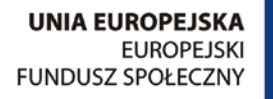

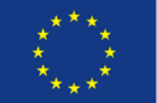

#### **Zbiór scenariuszy zajęć laboratoryjnych**

Należy wziąć pod uwagę, że zastosowanie powyższych metod jest zależne od wielu czynników. Najważniejsza jest adekwatność doboru metody do bieżącej sytuacji – zainteresowania uczniów, wyposażenia, bo tylko taka zagwarantuje osiągnięcie postawionych celów i pełną skuteczność podejmowanych działań.

#### **PROPOZYCJE METOD POMIARU OSIĄGNIĘĆ UCZNIA**

Do pomiaru osiągnięć ucznia mogą być wykorzystane:

- wypowiedzi ustne ucznia,
- pokazy wykonane na zajęciach.
- prace w różnych formatach przygotowane w domu i na lekcji,
- testy i prace klasowe,
- przygotowane indywidualnie i grupowo ćwiczenia,
- opracowane i wygłoszone referaty z zakresu programu nauczania,
- przygotowane indywidualne projekty,
- przygotowane własne rozwiązanie postawionego przez nauczyciela problemu,
- aktywność ucznia na lekcji.

Właściwy dobór metod pomiaru osiągnięć jest istotny ze względu na silniejsze zaangażowanie uczniów w toku realizacji poszczególnych zagadnień. Planowane zajęcia będą miały charakter przede wszystkim zajęć praktycznych. Uczniowie widząc prawie natychmiastowy efekt swojej pracy zostaną właściwie zmotywowani do samodzielnego zdobywania i poszerzania wiedzy. Nauczyciel powinien pozostać w roli "mentora" – przewodnika uczniów w ich samodzielnych, twórczych działaniach. Należy przy tym docenić nawet niewielkie postępy w pracach projektowych gdyż wymagają one szczególnego skupienia a umiejętność zaprojektowania i wykonania prac daje poczucie sukcesu. Należy pozwolić uczniom na wzajemną ocenę swoich prac i dać czas na dyskusję przyjętych rozwiązań.

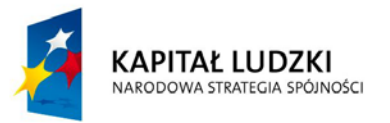

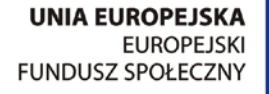

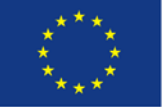

**Zbiór scenariuszy zajęć laboratoryjnych**

Dokumentacja prac wykonanych przez uczniów oraz uzyskanych ocen i opinii będzie dokonywana za pomocą portfolio. W oparciu o praktykę zagraniczną – wykorzystany zostanie program Mahara rekomendowany w szkole w Finlandii.

#### **SZCZEGÓŁOWY OPIS OSIĄGNIĘĆ UCZNIÓW**

#### **Wykorzystanie sieci komputerowej jako niezbędnego narzędzia komunikacji.**

Większość przedsiębiorstw w warunkach rzeczywistych jest wyposażona w lokalną sieć komputerową, która w znacznym stopniu wpływa pozytywnie na funkcjonowanie firmy ze względu na możliwość współdzielenia zasobów, zwiększenie bezpieczeństwa danych i możliwość komunikacji wewnętrznej. Pracownik nowoczesnego biura powinien mieć wiedzę na temat funkcjonowania sieci lokalnych i posiadać umiejętności korzystania z ich możliwości, co pozwoli na świadomą kontrolę przepływu danych i efektywne wykorzystanie sprzętu. W rozdziale tym uczniowie poznają funkcjonowanie sieci w firmie od strony praktycznej. Nauczą się administrowania kontami użytkowników, nadawania im uprawnień w zależności od zajmowanych stanowisk pracy. Wykształcą umiejętność administracji publikacją Internetową za pomocą firmowego serwera.

#### **Projekt**

Opracowanie koncepcji organizacyjnej kont na serwerze z uwzględnieniem uprawnień i zabezpieczeń koniecznych do właściwego funkcjonowania przedsiębiorstwa. Praca powinna zostać wykonana w grupach dwu-trzyosobowych. Na wykonanie projektu należy przeznaczyć jeden tydzień. Podsumowanie projektu powinno mieć formę wzajemnej oceny przez wszystkie zespoły. Dokumentacja projektu powinna znaleźć się w portfolio.

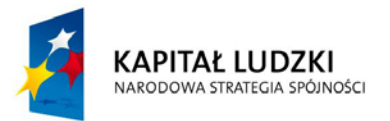

**UNIA EUROPEJSKA EUROPEJSKI FUNDUSZ SPOŁECZNY** 

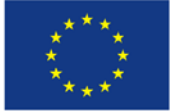

## **Nauki ścisłe priorytetem społeczeństwa opartego na wiedzy Zbiór scenariuszy zajęć laboratoryjnych**

## <span id="page-6-0"></span>**Ćwiczenie**

Opracowanie koncepcji portalu internetowego firmy i konfiguracji usług www na serwerze. Koncepcja może mieć charakter wstępnego szkicu lub rozwiązania programistycznego w zależności od stopnia zaawansowania uczniów. Prace powinny zostać opracowane samodzielnie. Dokumentacja ćwiczenia powinna znaleźć się w portfolio.

## **Zasady posługiwania się językiem PHP i SQL w organizacji baz danych**

Uczniowie będą potrafili stworzyć proste aplikacje wykorzystujące oprogramowanie Open Source w pracy przedsiębiorstwa. Będą potrafili skonfigurować MySQL, Apache i PHP w środowisku Windows. Zostaną wyposażeni w wiedzę na temat organizacji procedur w języku PHP z wykorzystaniem MySQL. Udokumentują swoją wiedzę projektując własną bazę danych zarządzaną za pomocą aplikacji z poziomu PHP.

#### **Pokaz**

Prezentacja przygotowanej bazy danych zarządzanej z poziomu PHP – **Załącznik nr 2**.

## **Projekt**

Opracowanie projektu bazy danych do wykorzystania w przedsiębiorstwie wraz z aplikacjami do wprowadzania, przeglądania, edycji i usuwania danych. Praca powinna zostać wykonana indywidualnie. Na projekt należy przeznaczyć trzy tygodnie. Dokumentacja w formie elektronicznej powinna znaleźć się w portfolio.

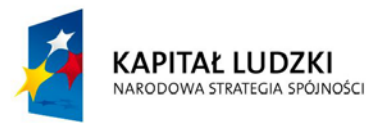

**UNIA EUROPEJSKA EUROPEJSKI FUNDUSZ SPOŁECZNY** 

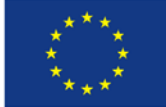

## **Zbiór scenariuszy zajęć laboratoryjnych**

## <span id="page-7-0"></span>**Załącznik nr 1**

#### WZÓR PORTFOLIO

## **KARTA OCENY PROJEKTÓW**

IMIĘ I NAZWISKO:

KLASA:

PRZEDMIOT:

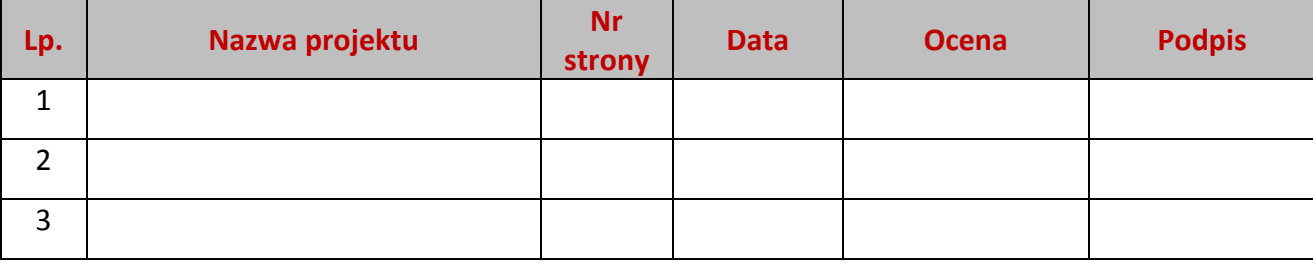

## **DOKUMENTACJA PROJEKTU**

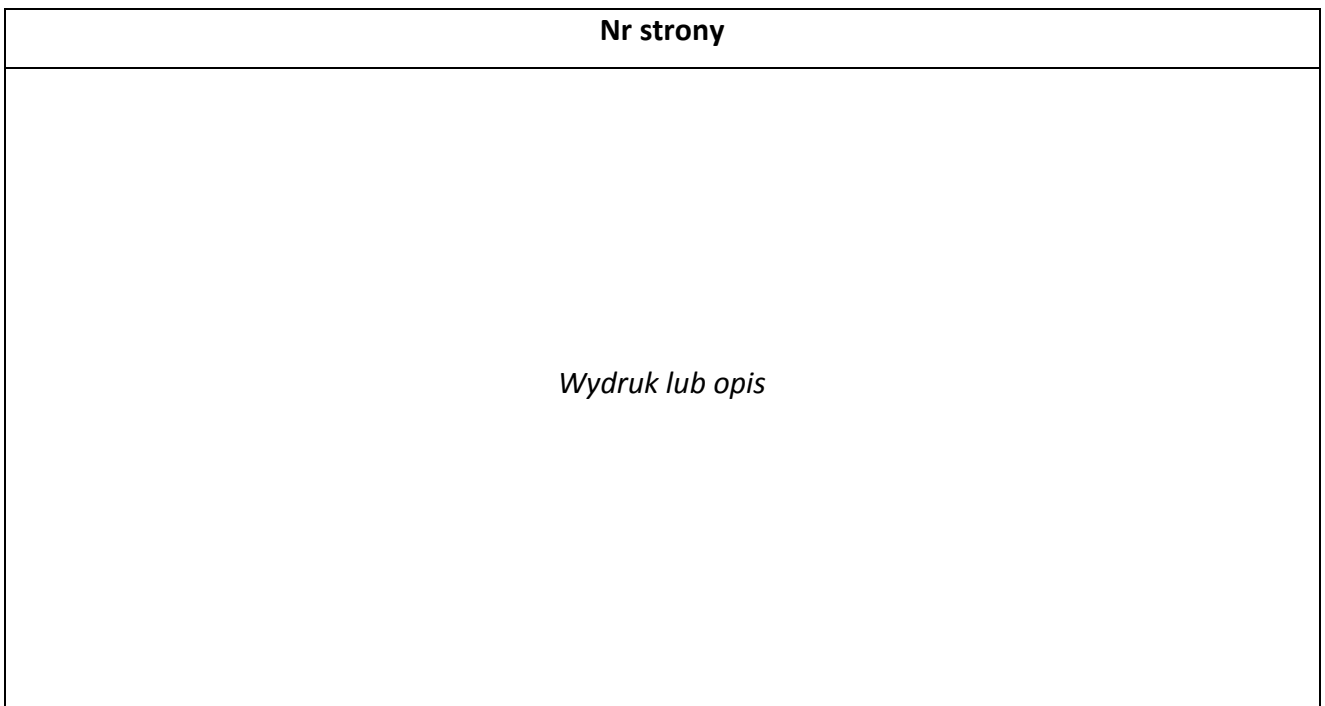

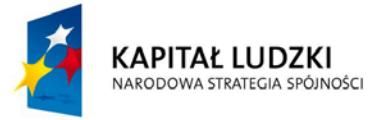

**UNIA EUROPEJSKA EUROPEJSKI** FUNDUSZ SPOŁECZNY

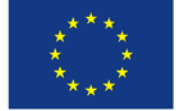

## **Zbiór scenariuszy zajęć laboratoryjnych**

**Ocena**

## <span id="page-8-0"></span>**Załącznik nr 2**

Baza danych zarządzana z poziomu php - plik w formie elektronicznej, opisany w poradniku ucznia.

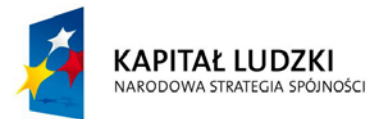

**UNIA EUROPEJSKA EUROPEJSKI** FUNDUSZ SPOŁECZNY

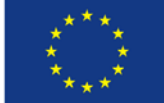

## **Zbiór scenariuszy zajęć laboratoryjnych**

## <span id="page-9-0"></span>**Załącznik nr 3**

<span id="page-9-1"></span>**Zbiór protokołów zajęć laboratoryjnych**

#### Laboratorium nr 1

**Protokół wykonania zajęć laboratoryjnych w dniu ………………………….**

Zespół nr …………….

Skład zespołu:

…………………………………………………………………………….

…………………………………………………………………………….

#### **Tematyka**

- Wstęp do programowania podstawowe pojęcia: zmienna, stała, operatory, wykorzystanie funkcji print i polecenia echo do wyprowadzania wartości zmiennych.
- Proste ćwiczenia z zakresu operowania zmiennymi.
- Instrukcja warunkowa if z klauzulą elseif.

## **Ćwiczenie 1**

Podaj przykład zmiennej w php: ………………………………………………………………

Podaj przykłady przypisania wartości zmiennych:

typu całkowitego (integer)

………………………………..……………………………………………………………………,

typu zmiennoprzecinkowego (double) ……………………………………………………………………….………….,

typu łańcuchowego (string)

……………………………………………………………………………..……………………..

Jaki będzie efekt użycia poleceń:

 $5a=5$ ;  $$b=4;$ 

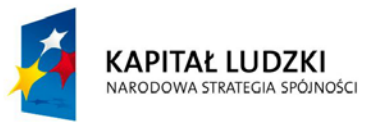

**UNIA EUROPEJSKA EUROPEJSKI FUNDUSZ SPOŁECZNY** 

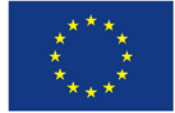

## **Zbiór scenariuszy zajęć laboratoryjnych**

echo "Pole prostokąta o bokach \$a i \$b wynosi \$a\*\$b"; echo 'Pole prostokąta o bokach \$a i \$b wynosi \$a\*\$b';

……………………………………………………………………………………………………………………………………………… ………………………………………………………………………………………………………………………………………………

## **Ćwiczenie 2**

Zbuduj program obliczający pole trójkąta o zadanych długościach boków a,b,c z wykorzystaniem wzoru Heronai zapisz go w protokole. Funkcja, która oblicza pierwiastek kwadratowy: sqrt(\$x)

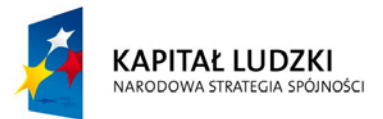

**UNIA EUROPEJSKA EUROPEJSKI FUNDUSZ SPOŁECZNY** 

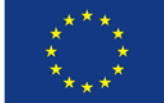

## **Zbiór scenariuszy zajęć laboratoryjnych**

## **Ćwiczenie 3**

Zbuduj program, który uporządkuje w kolejności rosnącej liczby zapisane pod postacią trzech zmiennych \$a, \$b i \$c. Przedstaw w protokole schemat algorytmu i treść skryptu.

## **Ćwiczenie 4**

Zbuduj program rozwiązujący równanie kwadratowe. Sformatuj wynik korzystając z funkcji number format(\$zmienna,ilość miejsc po przecinku, separator dziesiętny, separator tysięcy)

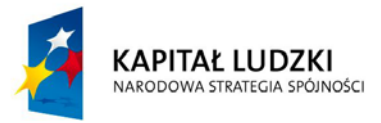

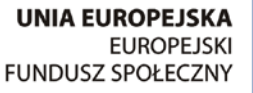

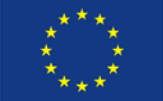

## **Zbiór scenariuszy zajęć laboratoryjnych**

#### Laboratorium nr 2

**Protokół wykonania zajęć laboratoryjnych w dniu ………………………….**

<span id="page-12-0"></span>Zespół nr …………….

Skład zespołu:

………………………………………………………

……………………………………………………………………………………………

#### **Scenariusz**

Twoja firma planuje organizację baz danych usprawniających działalność.

#### **Ćwiczenie 1**

Podaj przykłady zastosowania baz danych w firmie:

………………………………………………………………………………………………………………………………………………

Podaj oprogramowanie, z jakiego możesz skorzystać. Uzasadnij swój wybór.

………………………………………………………………………………………………………………………………………………

## **Ćwiczenie 2**

Obejrzyj filmy na temat instalacji i konfiguracji WEBSERV. Określ najważniejsze Twoim zdaniem cechy tego programu:

………………………………………………………………………………………………………………………………………………

………………………………………………………………………………………………………………………………………………

Dokonaj instalacji oprogramowania (Apache, PHP, MySQL, PhpMyAdmin) na stanowisku komputerowym. Skonfiguruj to oprogramowanie do swoich potrzeb. Uwaga!!! Nie ustawiaj żadnych haseł bez polecenia prowadzącego. W oknie konfiguracji PHP pozostaw bez zmian ustawienia dokonywane w pliku php.ini (pozostaw zaznaczone opcje wyboru zmiennych globalnych i wyświetlania błędów składni)

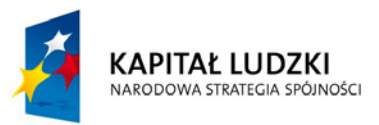

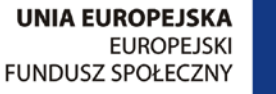

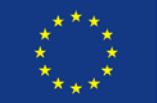

## **Zbiór scenariuszy zajęć laboratoryjnych**

Do jakich celów służy phpMyAdmin?

……………………………………………………………………………………………….

Przeanalizuj na podstawie materiałów sposób instalacji oprogramowania z osobnych plików.

## **Ćwiczenie 3**

Jak się nazywa folder udostępnienia w http?

…………………………………………………………………………………..

Przesuń stronę powitalną Webserva do folderu zapas. Sprawdź konfigurację php wykorzystując phpinfo().

Podaj postać programu w php wypisującego na ekranie Twoje imię i sprawdź jego działanie.

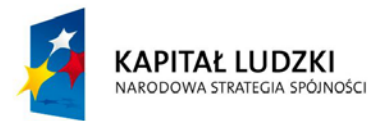

**UNIA EUROPEJSKA EUROPEJSKI FUNDUSZ SPOŁECZNY** 

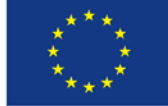

## **Zbiór scenariuszy zajęć laboratoryjnych**

#### Laboratorium nr 3

**Protokół wykonania zajęć laboratoryjnych w dniu ………………………….**

<span id="page-14-0"></span>Zespół nr …………….

Skład zespołu:

…………………………………………………………………………….

 $\mathcal{L}^{(n)}$ 

#### **Tematyka**

- Wstęp do programowania podstawowe pojęcia: zmienna, stała, operatory, wykorzystanie funkcji print i polecenia echo do wyprowadzania wartości zmiennych.
- Proste ćwiczenia z zakresu operowania zmiennymi.
- Instrukcja warunkowa if z klauzulą elseif.

#### **Ćwiczenie 1**

Podaj przykład zmiennej w php: ……………………………………………………………… Podaj przykłady przypisania wartości zmiennych:

typu całkowitego (integer)

………………………………..……………………………………………………………………,

typu zmiennoprzecinkowego (double) ……………………………………………………………………….………….,

typu łańcuchowego (string)

……………………………………………………………………………..……………………..

Jaki będzie efekt użycia poleceń:

 $5a=5$ :  $$b=4;$ echo "Pole prostokąta o bokach \$a i \$b wynosi \$a\*\$b"; echo 'Pole prostokąta o bokach \$a i \$b wynosi \$a\*\$b';

**KAPITAŁ LUDZKI** NARODOWA STRATEGIA SPÓJNOŚCI

**UNIA EUROPEJSKA EUROPEJSKI FUNDUSZ SPOŁECZNY** 

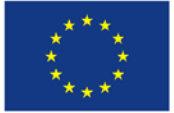

PROJEKT WSPÓŁFINANSOWANY PRZEZ UNIĘ EUROPEJSKĄ W RAMACH FUROPEKKIEGO FUNDUSZU SPOŁECZNEGO

………………………………………………………………………………………………………………………………………………

## **Zbiór scenariuszy zajęć laboratoryjnych**

………………………………………………………………………………………………………………………………………………

## **Ćwiczenie 2**

Zbuduj program obliczający pole trójkąta o zadanych długościach boków a,b,c z wykorzystaniem wzoru Heronai zapisz go w protokole. Funkcja, która oblicza pierwiastek kwadratowy: sqrt(\$x)

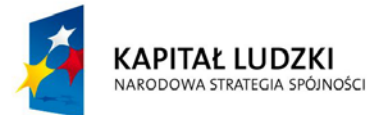

**UNIA EUROPEJSKA EUROPEJSKI FUNDUSZ SPOŁECZNY** 

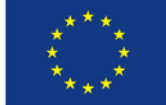

## **Zbiór scenariuszy zajęć laboratoryjnych**

## **Ćwiczenie 3**

Zbuduj program, który uporządkuje w kolejności rosnącej liczby zapisane pod postacią trzech zmiennych \$a, \$b i \$c. Przedstaw w protokole schemat algorytmu i treść skryptu.

## **Ćwiczenie 4**

Zbuduj program rozwiązujący równanie kwadratowe. Sformatuj wynik korzystając z funkcji number format(\$zmienna,ilość miejsc po przecinku,separator dziesiętny,separator tysięcy).

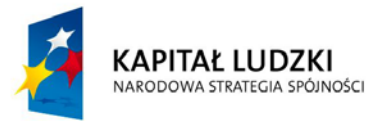

**UNIA EUROPEJSKA EUROPEJSKI FUNDUSZ SPOŁECZNY** 

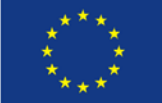

## **Zbiór scenariuszy zajęć laboratoryjnych**

## Laboratorium nr 4

**Protokół wykonania zajęć laboratoryjnych w dniu ………………………….**

<span id="page-17-0"></span>Zespół nr …………….

Skład zespołu:

…………………………………………………………………………….

……………………………………………………………………………

## **Tematyka**

- Ćwiczenia z zastosowaniem wyprowadzania łańcuchów znakowych.
- Wprowadzenie pojęcia iteracji i jej realizacja z wykorzystaniem pętli for, opracowanie programu "tabliczka mnożenia".
- Pętla warunkowa while i do...while wprowadzenie zasad wykorzystania tego typu pętli w prostych przykładach.

## **Ćwiczenie 1**

Sprawdź, jaki jest efekt działania instrukcji:

```
for($i=1; $i<=50; $i++) { 
 echo "$i<br>";
```
}

Zaproponuj sposób wypisania na ekranie liczb nieparzystych z przedziału <5,26>:

## **Ćwiczenie 2**

Zbuduj skrypty z wykorzystaniem instrukcji while, których efekt będzie identyczny z wynikiem ćwiczenia 1.

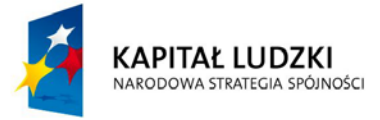

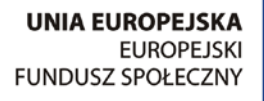

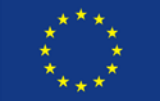

**Zbiór scenariuszy zajęć laboratoryjnych**

## **Ćwiczenie 3**

Zbuduj skrypt losujący 6 całkowitych liczb z 49 z zastosowaniem funkcji **rand(min,max)**. Dlaczego nie jest to losowanie Totolotka?

## **Ćwiczenie 4**

Zbuduj skrypt, który wypisze w jednym wierszu tabelki wynik mnożenia liczb od 1 do 10 przez 7.

Przekształć skrypt w tabliczkę mnożenia i sprawdź jej działanie. Narysuj schemat działania programu.

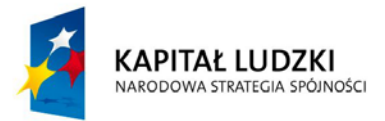

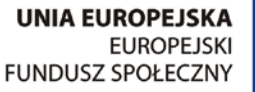

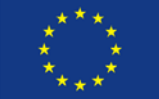

**Zbiór scenariuszy zajęć laboratoryjnych**

## **Ćwiczenie 5**

Zbuduj skrypt generujący 16 liczb ciągu Fibonacciego opisanego wzorem:  $a_1=0$ ,  $a_2=1$ ,  $a_{n+2}=a_n+a_{n+1}$ (Uwaga –powinny być to liczby: 0,1,1,2,3,5,8,13,21,34,55,89,144,233,377,610) Jak wyglądałby skrypt generujący liczby Fibonacciego mniejsze niż 1000?

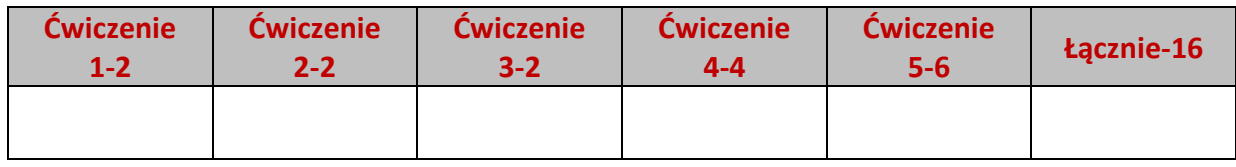

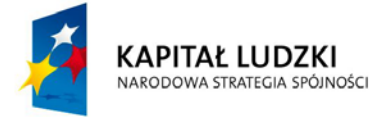

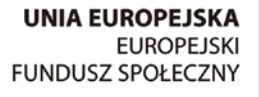

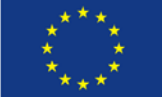

## **Zbiór scenariuszy zajęć laboratoryjnych**

#### Laboratorium nr 5

#### **Protokół wykonania zajęć laboratoryjnych w dniu ………………………….**

<span id="page-20-0"></span>Zespół nr …………….

Skład zespołu:

…………………………………………………………………………….

 $\mathcal{L}^{(n)}$ 

#### **Tematyka**

- Pojęcie i definiowanie funkcji.
- Przekazywanie argumentów do podprogramów przez wartość i referencje.
- Pojęcie tablicy– wstęp do baz danych.

#### **Ćwiczenie 1**

Poniższy fragment kodu deklaruje bezargumentową funkcję powitanie. Sprawdź jego

działanie – wypisz efekt: ……………………………………………………………………

function powitanie() {

echo "<h1>WITAJ</h1>";

}

powitanie();

Zbuduj na tej podstawie skrypt, który wywoła w pętli np. dziesięciokrotnie funkcję wypisującą dowolny krótki tekst za każdym razem w nowej linii.

### **Ćwiczenie 2**

Wypróbuj poniższy fragment kodu. Jaki jest wynik jego działania?

………………………………………………

```
function dodaj($l1,$l2) {
  $wynik=$l1+$l2;
  return $wynik;
```
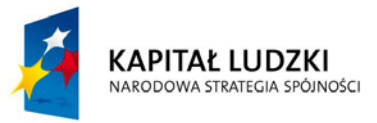

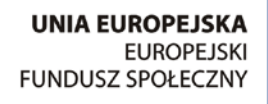

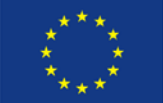

## **Zbiór scenariuszy zajęć laboratoryjnych**

};

echo dodaj(3,5);

Zbuduj skrypt, który w zależności od wartości zmiennej łańcuchowej \$dzialanie wykona jedno

z czterech podstawowych działań arytmetycznych na liczbach.

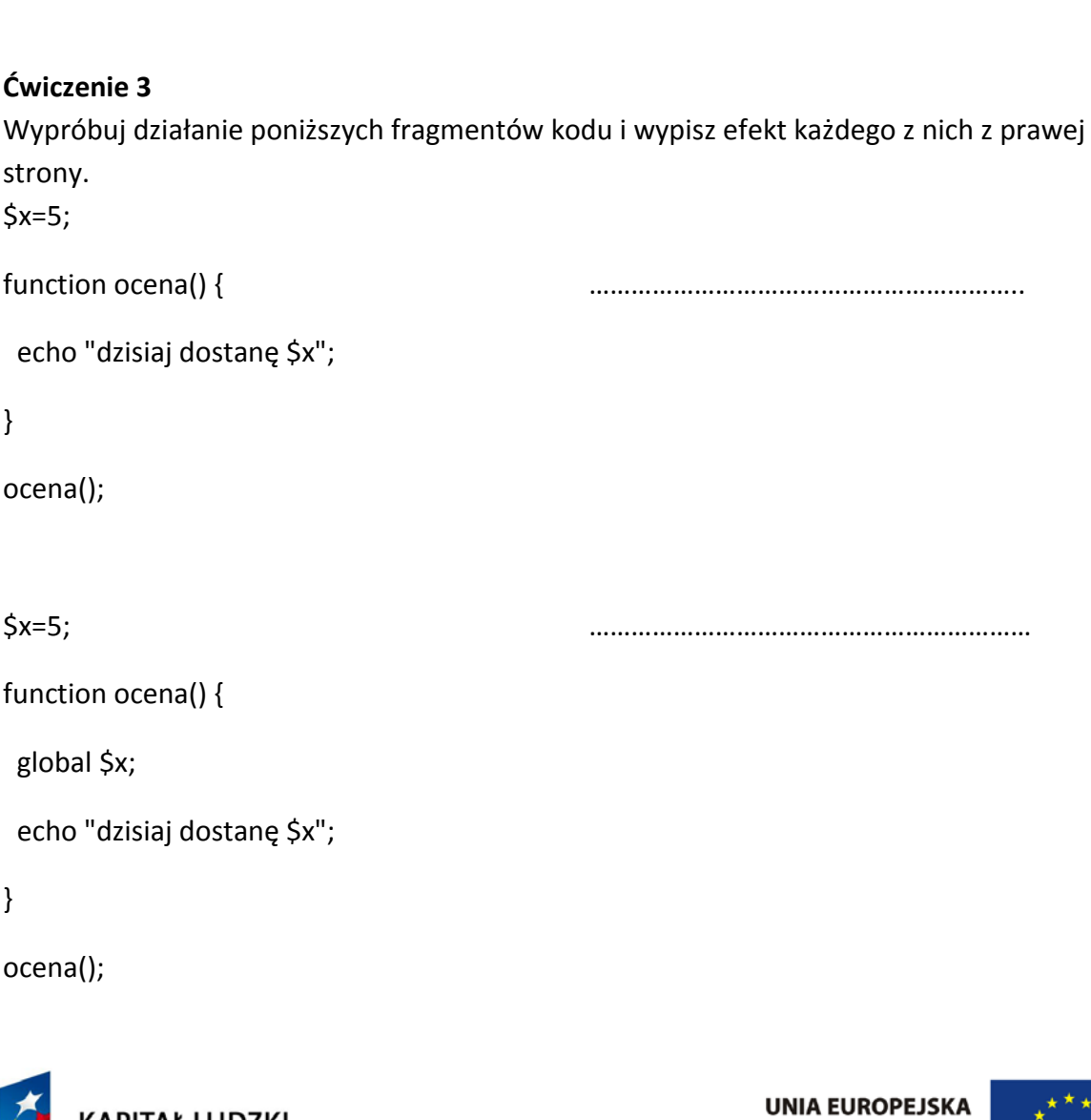

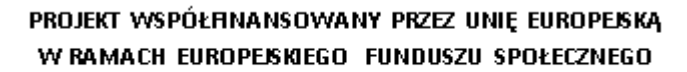

**EUROPEJSKI** 

FUNDUSZ SPOŁECZNY

**KAPITAŁ LUDZKI** 

NARODOWA STRATEGIA SPÓJNOŚCI

## **Zbiór scenariuszy zajęć laboratoryjnych**

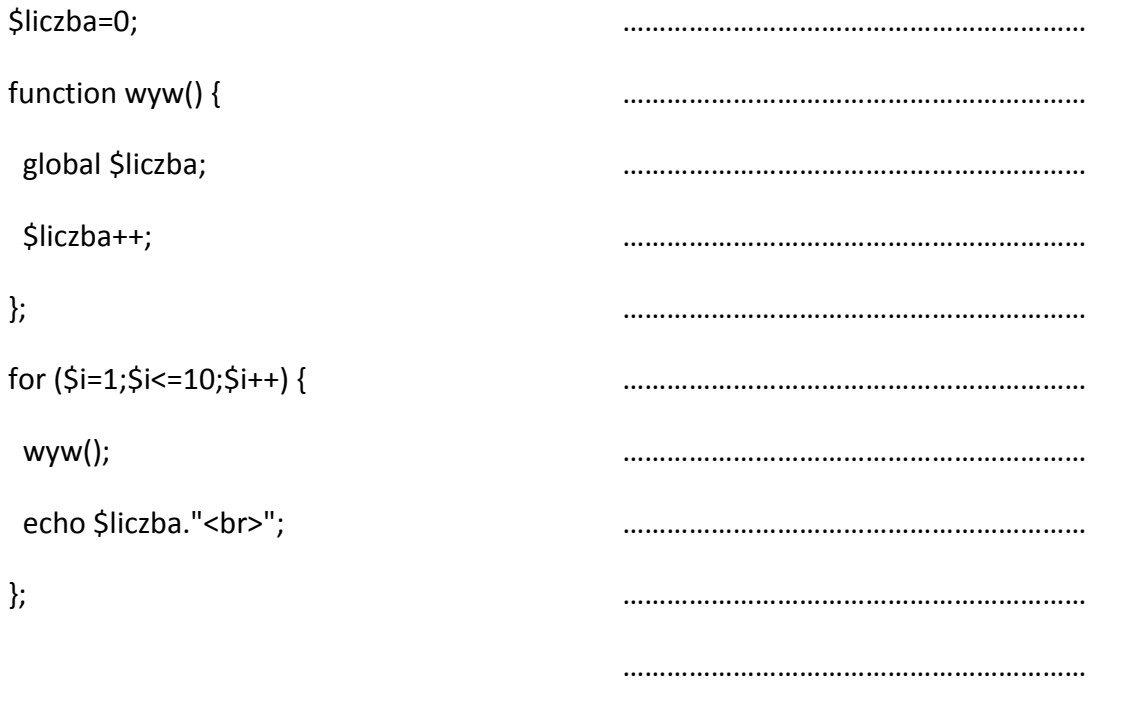

Wyciągnij wnioski na temat zasięgu zmiennych oraz działania instrukcji global:

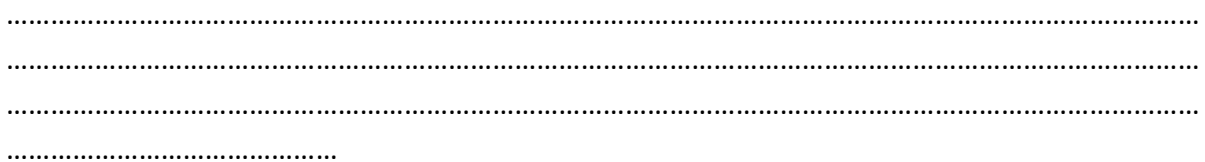

## **Ćwiczenie 4**

Wypróbuj działanie poniższych fragmentów kodu i wypisz efekt każdego z nich z prawej strony. function dod5(\$num) {

\$num+=5;

……………………………………………………..

};

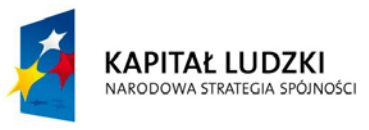

**UNIA EUROPEJSKA EUROPEJSKI FUNDUSZ SPOŁECZNY** 

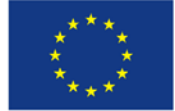

## **Zbiór scenariuszy zajęć laboratoryjnych**

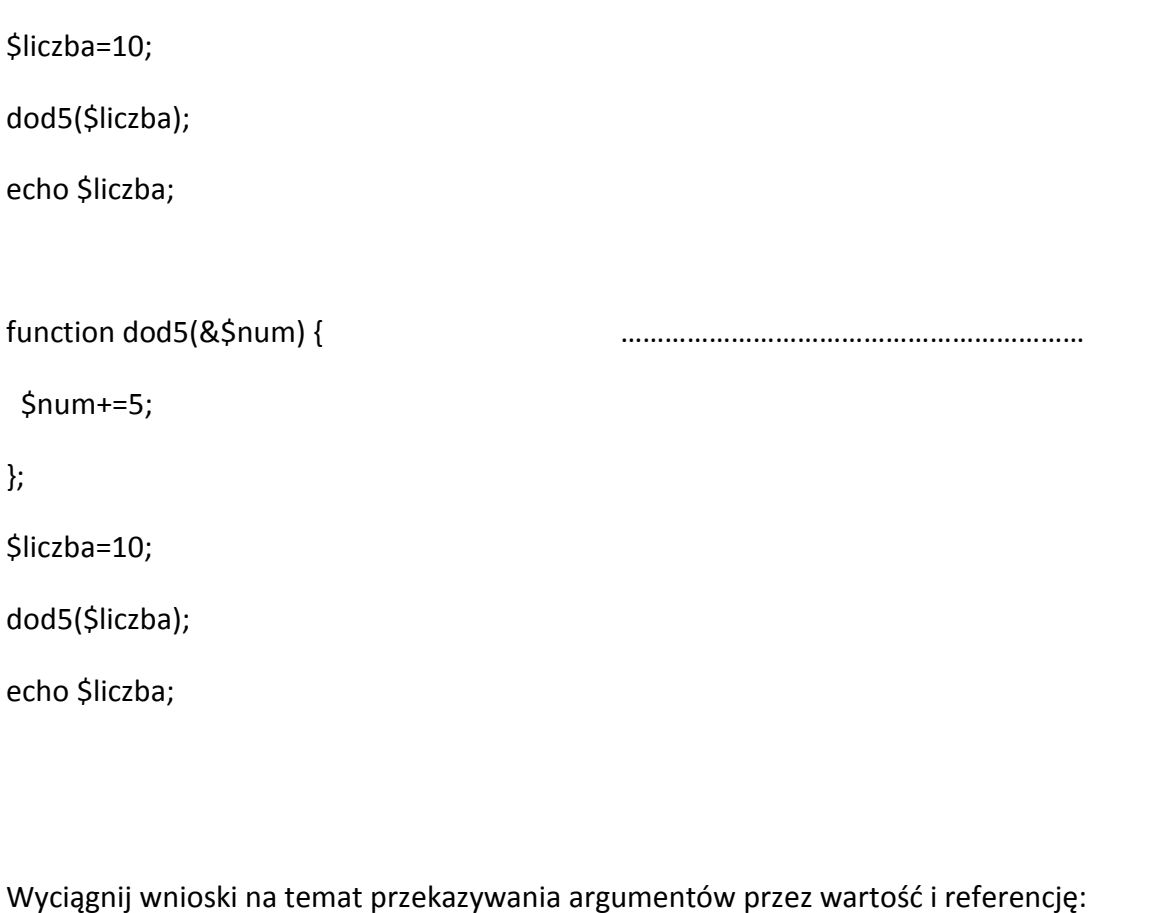

……………………………………………………………………………………………………………………………………………… ……………………………………………………………………………………………………………………………………………… ……………………………………………………………………………………………………………………………………………… ………………………………………………………………………………………………………………………………………………

#### **Ćwiczenie 5**

Zbuduj program, który wczyta z generatora liczb losowych 10 liczb całkowitych do tabeli a następnie w oddzielnej pętli wypisze te liczby na ekranie. \*\*Zabezpiecz losowanie przed powtarzaniem się liczb.

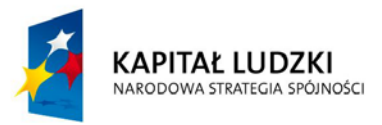

**UNIA EUROPEJSKA EUROPEJSKI FUNDUSZ SPOŁECZNY** 

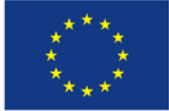

**Zbiór scenariuszy zajęć laboratoryjnych**

## **Ćwiczenie 6**

\*\*Zbuduj program, który wczyta z generatora liczb losowych 10 liczb całkowitych do tabeli, wyświetli je a następnie uporządkuje metodą bąbelkową i wyświetli na ekranie.

**Ocena** Za wykonanie zadań 1-4 – ocena: 3 Za wykonanie zadań 5-5 – ocena: 4-5

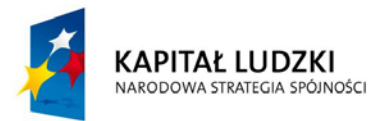

**UNIA EUROPEJSKA EUROPEJSKI FUNDUSZ SPOŁECZNY** 

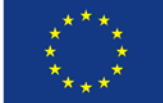

## **Zbiór scenariuszy zajęć laboratoryjnych**

#### Laboratorium nr 6

#### **Protokół wykonania zajęć laboratoryjnych w dniu ………………………….**

<span id="page-25-0"></span>Zespół nr …………….

Skład zespołu:

…………………………………………………………………………….

 $\mathcal{L}^{(n)}$ 

#### **Tematyka**

- Operowanie formularzami wykorzystanie formularzy do wprowadzania danych.
- Podstawy operacji plikowych w programach php.
- Analiza skryptów.

#### **Ćwiczenie 1**

Przeanalizuj podane skrypty.

#### **Organizacja prostego formularza**

<html> <head> <title>Prosty formularz HTML</title> <meta http-equiv=content-type content="text/html; charset=iso-8859-2"> </head> <body> <form action="wyslij\_prostyform.php" method="POST"> <p><strong>Imię i nazwisko:</strong><br> <input type="text" name="uzytkownik"></p> <p><strong>Wiadomość:</strong><br> <textarea name="wiadomosc" rows="5" cols="40"></textarea></p> <p><input type="submit" value="Wyślij"></p> </form> </body>

</html>

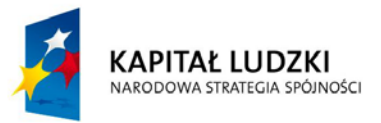

**UNIA EUROPEJSKA EUROPEJSKI FUNDUSZ SPOŁECZNY** 

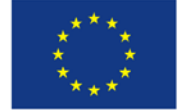

## **Zbiór scenariuszy zajęć laboratoryjnych**

#### **Odczytywanie danych przez formularz**

```
<?
echo "<p>Witaj <b>$ POST[uzytkownik]</b>!</p>";
echo "<p>Twoja wiadomość to:<br><b>$_POST[wiadomosc]</b></p>";
?>
```
#### **Formularz zawierający element SELECT**

<html> <head> <title>Formularz HTML zawieraj±cy element SELECT</title> <meta http-equiv=content-type content="text/html; charset=iso-8859-2"> </head> <body> <form action="wyslij\_selectform.php" method="POST"> <p><strong>Imię i nazwisko:</strong><br> <input type="text" name="uzytkownik"> <p><strong>Wybierz produkty:</strong> <br> <select name="produkty[]" multiple> <option value="Srubokręt">Śrubokręt</option> <option value="Tricoder">Tricoder</option> <option value="ORAC AI">ORAC AI</option> <option value="HAL 2000">HAL 2000</option> </select> <p><input type="submit" value="Wyślij"></p> </form> </body> </html>

## **Obsługa formularza z elementem SELECT**

```
<?php
echo "<p>Witaj <b>$ POST[uzytkownik]</b>!</p>";
echo "<p>Wybrałeś następuj±ce produkty:<br>";
if (!empty($_POST['produkty'])) {
 echo "<ul>";
 foreach ($ POST['produkty'] as $wartosc) {
```
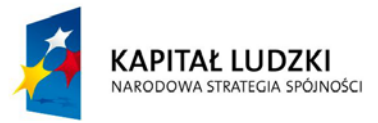

**UNIA EUROPEJSKA EUROPEJSKI FUNDUSZ SPOŁECZNY** 

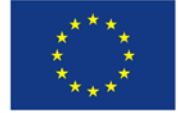

## **Zbiór scenariuszy zajęć laboratoryjnych**

```
echo "<li>$wartosc</li>";
  }
 echo "</ul>";
}
?>
```
## **Formularz wywołujący siebie**

```
<html>
<head>
<title>Formularz HTML, wywołujący samego siebie</title>
<meta http-equiv=content-type content="text/html; charset=iso-8859-2">
</head>
<body>
<form action="<?php echo $ SERVER['PHP_SELF']; ?>" method="POST">
<p><strong>Wybierz liczbę:</strong> <input type="text" name="liczba"></p>
<p><input type="submit" value="Wyślij"></p>
</form>
</body>
</html>
```
## **Skrypt zgadujący**

```
<?
$liczba_do_odgadniecia = 42;
if (!isset($_POST['liczba'])) {
   $komunikat = "Witaj w maszynie zgadującej!";
} else if ($_POST['liczba'] > $liczba_do_odgadniecia) {
   $komunikat = "Liczba $_POST[liczba] jest zbyt duża, spróbuj mniejszej.";
} else if ($_POST['liczba'] < $liczba_do_odgadniecia) {
   $komunikat = "Liczba $_POST[liczba] jest zbyt mała, spróbuj większej.";
} else { // poprawna odpowiedź
  $komunikat = "Gratulacje!";
}
?>
<html>
<head>
```
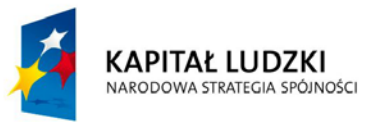

**UNIA EUROPEJSKA EUROPEJSKI FUNDUSZ SPOŁECZNY** 

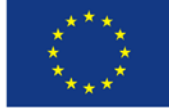

## **Zbiór scenariuszy zajęć laboratoryjnych**

```
<title>Skrypt zgadujący</title>
<meta http-equiv=content-type content="text/html; charset=iso-8859-2">
</head>
<body>
<h1><?php echo $komunikat; ?></h1>
<form action="<?php echo $_SERVER['PHP_SELF']; ?>" method="POST">
<p><strong>Wybierz liczbę:</strong> <input type="text" name="liczba"></p>
<p><input type="submit" value="Wyślij"></p>
</form>
</body>
</html>
```
## **Zapisywanie stanu w ukrytym polu**

```
<?php
$liczba_do_odgadniecia = 42;
if (!isset($_POST['liczba'])) {
  $komunikat = "Witaj w maszynie zgaduj±cej!";
} else if ($_POST['liczba'] > $liczba_do_odgadniecia) {
  $komunikat = "Liczba $_POST[liczba] jest zbyt duża, spróbuj mniejszej.";
} else if ($_POST['liczba'] < $liczba_do_odgadniecia) {
  $komunikat = "Liczba $_POST[liczba] jest zbyt mała, spróbuj większej.";
} else { // poprawna odpowiedĽ
  $komunikat = "Gratulacje!";
}
?>
<html>
<head>
<title>Skrypt zgadujący</title>
<meta http-equiv=content-type content="text/html; charset=iso-8859-2">
</head>
<body>
<h1><?php echo $komunikat; ?></h1>
<form action="<?php echo $_SERVER['PHP_SELF']; ?>" method="POST">
<p><strong>Wybierz liczbę:</strong> <input type="text" name="liczba"></p>
<p><input type="submit" value="Wyślij"></p>
```
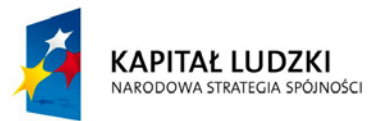

**UNIA EUROPEJSKA EUROPEJSKI FUNDUSZ SPOŁECZNY** 

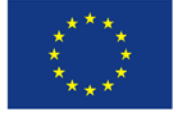

## **Zbiór scenariuszy zajęć laboratoryjnych**

```
</form>
</body>
</html>
Przekierowania
<?
$liczba_do_odgadniecia = 42;
$liczba prob = (isset($ POST['liczba prob'])) ? $ POST['liczba prob'] + 1 : 1;
if (!isset($_POST['liczba'])) {
  $komunikat = "Witaj w maszynie zgadującej!";
} else if ($_POST['liczba'] > $liczba_do_odgadniecia) {
  $komunikat = "Liczba $_POST[liczba] jest zbyt duża, spróbuj mniejszej.";
} else if ($_POST['liczba'] < $liczba_do_odgadniecia) {
  $komunikat = "Liczba $_POST[liczba] jest zbyt mała, spróbuj większej.";
} else { // poprawna odpowiedĽ
  header("Location: gratulacje.html");
  exit;
}
$liczba = $_POST['liczba'];
?>
<html>
<head> 
<title>Zachowywanie stanu w ukrytym polu</title>
<meta http-equiv=content-type content="text/html; charset=iso-8859-2">
</head>
<body>
<h1><?php echo $komunikat ?></h1>
<p><strong>Numer próby:</strong> <?php echo $liczba_prob; ?></p>
<form action="<?php echo $ SERVER['PHP_SELF']; ?>" method="POST">
<p><strong>Wybierz liczbę:</strong>
<input type="text" name="liczba" value="<?php echo $liczba; ?>">
<input type="hidden" name="liczba_prob" value="<?php echo $liczba_prob; ?>">
<p><input type="submit" value="Wyślij"></p>
</form>
</body>
```
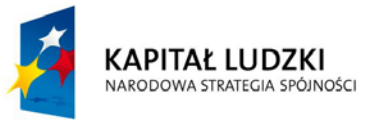

**UNIA EUROPEJSKA EUROPEJSKI FUNDUSZ SPOŁECZNY** 

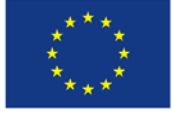

## **Zbiór scenariuszy zajęć laboratoryjnych**

</html>

#### **ZADANIE**

Na podstawie powyższych skryptów zorganizuj formularz wczytujący dane i skrypt obliczeniowy.

Wykonaj wydruk programu i załącz do protokołu.

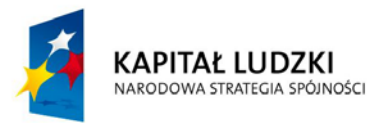

**UNIA EUROPEJSKA EUROPEJSKI FUNDUSZ SPOŁECZNY** 

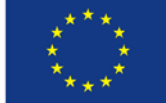

## **Zbiór scenariuszy zajęć laboratoryjnych**

#### Laboratorium nr 7

**Protokół wykonania zajęć laboratoryjnych w dniu ………………………….**

<span id="page-31-0"></span>Zespół nr …………….

Skład zespołu:

…………………………………………………………………………….

…………………………………………………………………………….

#### **Scenariusz**

Jesteś prezesem firmy, która planuje założenie witryny internetowej. Zdecydowałeś ,że najwygodniejszy dla Twoich potrzeb będzie system oparty o JOOMLA CMS. Zaplanuj wykorzystanie systemu w swojej firmie.

#### **Ćwiczenie 1**

Zainstaluj system Joomla CMS w swoim systemie. Podaj wersję CMS i nazwy plików instalacyjnych oraz bazy danych:

………………………………………………………………………………………………………………………………………………

………………………………………………………………………………………………………………………………………………

## **Ćwiczenie 2**

Zainstaluj wstępne wersje "spolszczenia" i szablonów. Podaj nazwę wybranego szablonu:

………………………………………………………………………………………………………………………………………………

#### **Ćwiczenie 3**

Zaplanuj system menu. Narysuj schemat menu.

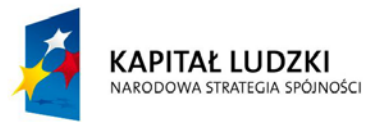

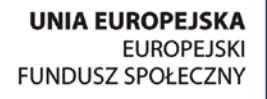

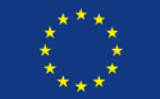

## **Zbiór scenariuszy zajęć laboratoryjnych**

#### **Ćwiczenie 3**

Zaplanuj i zorganizuj system użytkowników Twojego CMS. Opisz go w punktach:

……………………………………………………………………………………………………………………………………………… ……………………………………………………………………………………………………………………………………………… ……………………………………………………………………………………………………………………………………………… ………………………………………………………………………………………………………………………………………………

## **Ćwiczenie 3**

Wyszukaj i zainstaluj przynajmniej trzy moduły w systemie Joomla (np. kalendarz, zegar itp.)

Wypisz ich nazwy:

………………………………………………………………………………………………………………………………………………

## **Ćwiczenie 4**

Zainstaluj dodatki typu galeria zdjęć i kopia zapasowa. Podaj ich nazwy:

………………………………………………………………………………………………………………………………………………

………………………………………………………………………………………………………………………………………………

………………………………………………………………………………………………………………………………………………

**KAPITAŁ LUDZKI** NARODOWA STRATEGIA SPÓJNOŚCI

**UNIA EUROPEJSKA EUROPEJSKI FUNDUSZ SPOŁECZNY** 

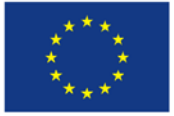

## **Zbiór scenariuszy zajęć laboratoryjnych**

………………………………………………………………………………………………………………………………………………

………………………………………………………………………………………………………………………………………………

#### **Wnioski**

Sformułuj wnioski dotyczące zalet i wad systemu CMS w Twojej firmie:

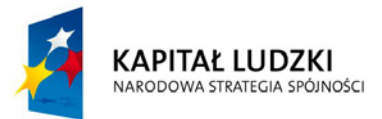

**UNIA EUROPEJSKA EUROPEJSKI** FUNDUSZ SPOŁECZNY

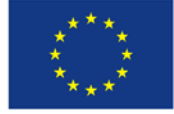

## **Zbiór scenariuszy zajęć laboratoryjnych**

#### Laboratorium nr 8

#### **Protokół wykonania zajęć laboratoryjnych**

Zespół nr …………….

Skład zespołu:

……………………………………………………………………………. ……………………………………………………………………………. …………………………………………………………………………….

Ćwiczenie 1

Organizacja sieci lokalnej z wykorzystaniem koncentratora. Konfiguracja protokołu TCP/IP w sieci równouprawnionej i w sieci klasy klient-serwer.

- A. Sieć klasy klient-serwer
- 1. Sprawdź konfigurację sieciową stacji roboczej i podaj polecenie, jakiego użyjesz wpisz wyniki do protokołu.

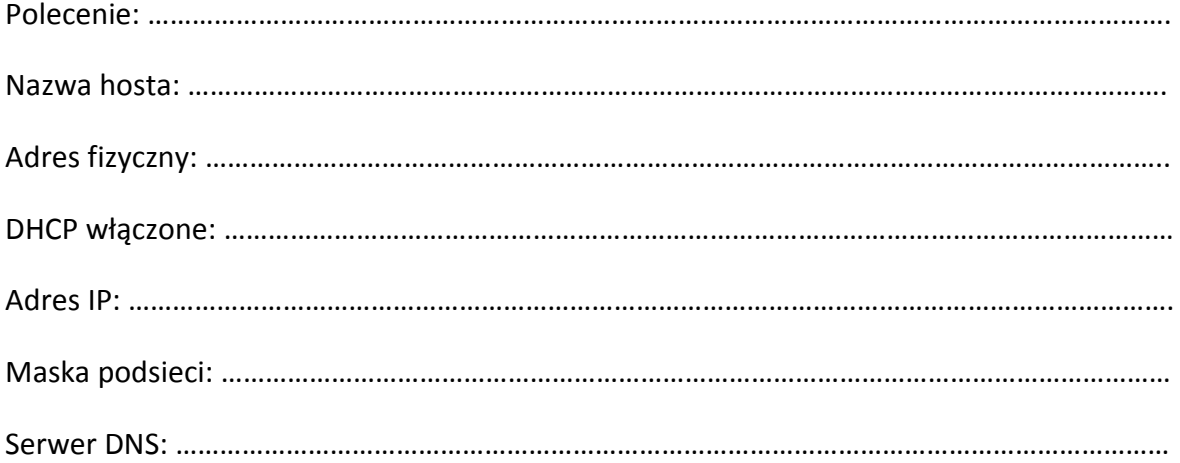

2. Zmień konfigurację na statyczną – wpisz w protokole sposób zmiany. Użyj danych konfiguracyjnych z punktu 1 ćwiczenia. Sprawdź poprawność konfiguracji – wpisz w jaki sposób tego dokonasz.

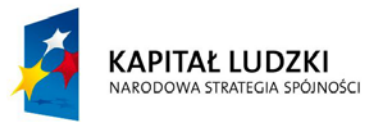

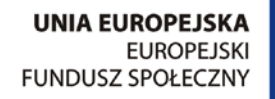

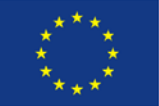

## **Zbiór scenariuszy zajęć laboratoryjnych**

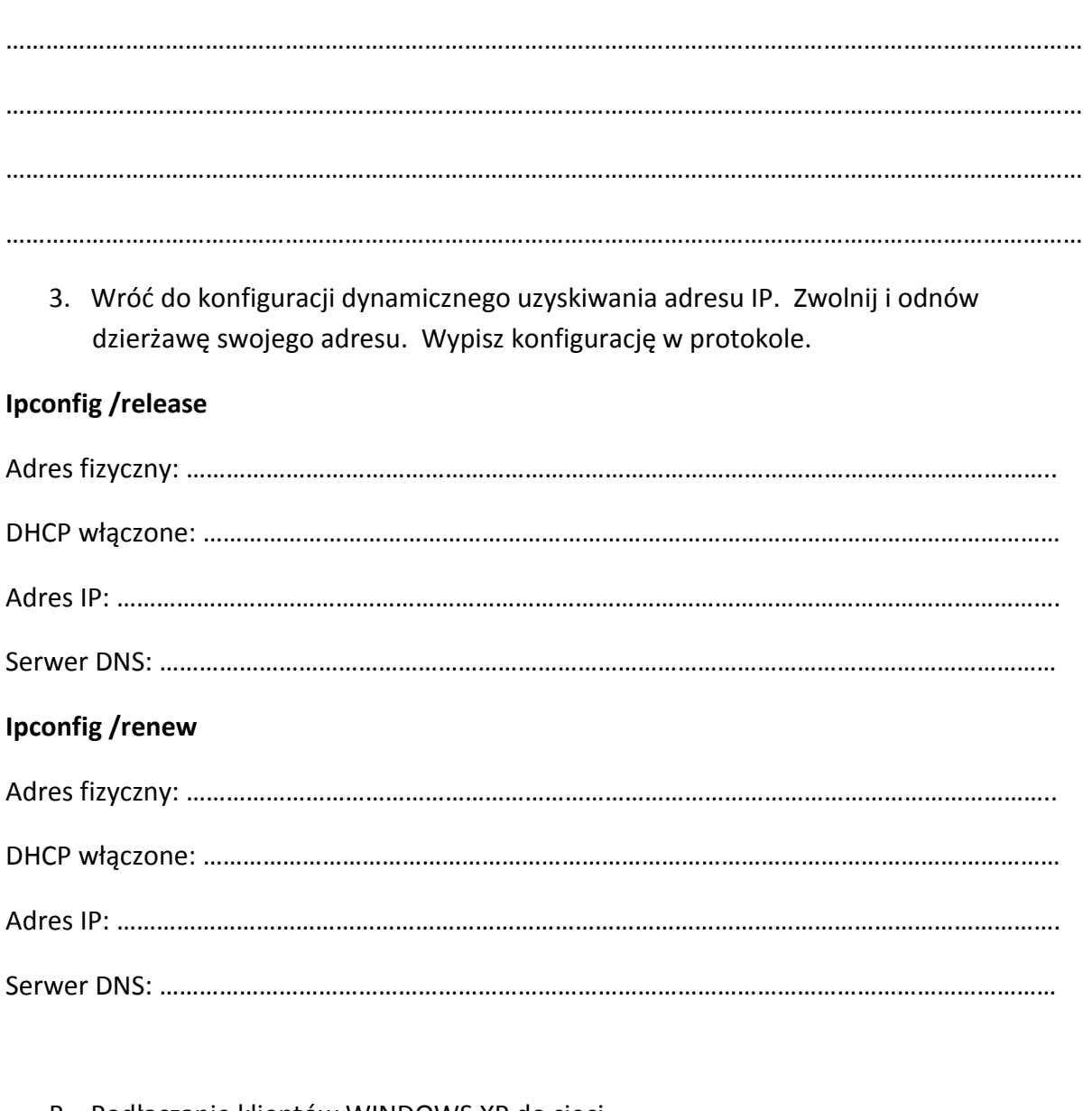

- B. Podłączanie klientów WINDOWS XP do sieci
- 1. Odłącz stację roboczą od domeny i przyłącz do grupy roboczej GRUPA3B. Sprawdź konfigurację sieciową karty.

#### Adres IP:

…………………………………………………………………………………………………………………………….

Brama: ………………………………………………………………………………………………………………………………

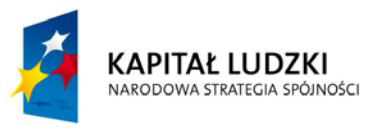

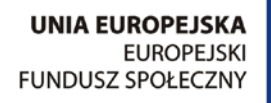

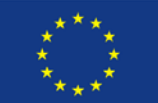

## **Zbiór scenariuszy zajęć laboratoryjnych**

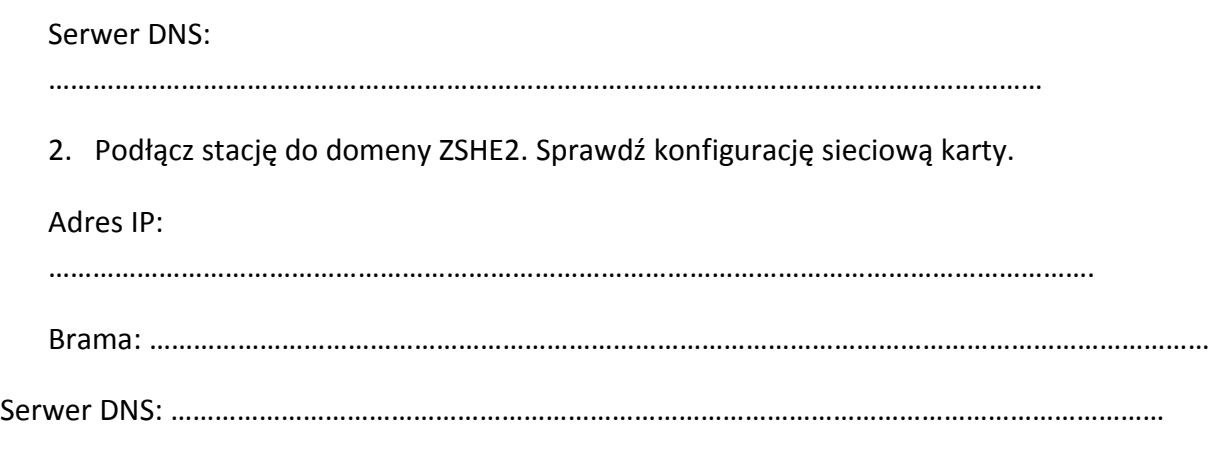

- C. Sieć równoprawna
- 1. Dokonaj połączenia komputerów w sieć równouprawnioną wykonaj schemat sieci.

2. Skonfiguruj protokół TCP/IP, wykorzystując następujące dane:

Adresy stacji: 192.168.0.180-183

Brama: 192.168.0.1

DNS: 194.204.159.1

194.204.152.34

Sprawdź, czy istnieje połączenie między stacjami oraz z Internetem – wypisz użyte polecenia:

………………………………………………………………………………………………………………………………………………

………………………………………………………………………………………………………………………………………………

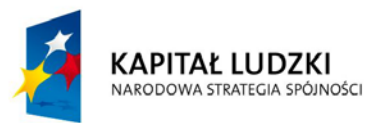

**UNIA EUROPEJSKA EUROPEJSKI FUNDUSZ SPOŁECZNY** 

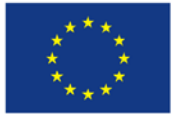

## **Zbiór scenariuszy zajęć laboratoryjnych**

#### Laboratorium nr 9

**Protokół wykonania zajęć laboratoryjnych**

<span id="page-37-0"></span>Zespół nr …………….

Skład zespołu:

…………………………………………………………………………….

 $\mathcal{L}^{(n)}$ 

…………………………………………………………………………….

## Ćwiczenie 2

Zakładanie kont użytkowników lokalnych i domenowych

- A. Tworzenie kont lokalnych
- 1. Zaloguj się do komputera jako 3b (konto z uprawnieniami administratora domenowego). Utwórz lokalnie konto o nazwie usernn (gdzie nn jest numerem Twojego zespołu) i hasłem *Twoje imię*. Przeloguj się na konto tego użytkownika. Spróbuj utworzyć z tego poziomu konto lokalne o nazwie managernn i haśle password Spróbuj zalogować się na konto usernn na komputerze stojącym obok. Spróbuj zalogować się na to konto do domeny ZSHE2 na swoim komputerze. Wypisz wnioski w protokole ćwiczenia.

……………………………………………………………………………………………………………………………………………… ……………………………………………………………………………………………………………………………………………… ……………………………………………………………………………………………………………………………………………… ……………………………………………………………………………………………………………………………………………… ………………………………………………………………………………………………………………………………………………

2. Przetestuj możliwość uzyskania z obu kont dostępu do zasobów domeny przez podłączenie się do kontrolera domeny (Start/Uruchom, \\zshe-serwer2-68). Wypisz wnioski.

………………………………………………………………………………………………………………………………………………

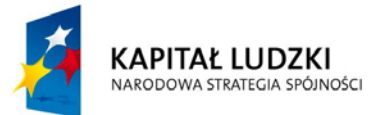

**UNIA EUROPEJSKA EUROPEJSKI FUNDUSZ SPOŁECZNY** 

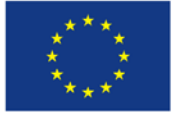

## **Zbiór scenariuszy zajęć laboratoryjnych**

……………………………………………………………………………………………………………………………………………… ……………………………………………………………………………………………………………………………………………… B. Tworzenie konta domenowego użytkownika 1. Wykorzystując konsolę AD Users and Computers utwórz w jednostce organizacyjnej konta3b domenowe konto użytkownika o nazwie user3ann (gdzie nn jest numerem Twojego zespołu) i takim samym hasłem. 2. Określ godziny logowania i komputery, z których użytkownik może się zalogować. Przetestuj wprowadzone ograniczenia i zanotuj wnioski: Jakie godziny wykluczyłeś? ………………………………………………………………………………………………………………….. Czy było możliwe zalogowanie się na utworzonym koncie poza tymi godzinami? Jaki pojawiał się komunikat na ekranie monitora? ……………………………………………………………………………………………………………………………………………… ……………………………………………………………………………………………………………………………………………… Do jakich stacji ograniczyłeś logowanie? ……………………………………………………………………………………… Jaki komunikat pojawiał się przy próbie logowania do innych stacji? ……………………………………………………………………………………………………………………………………………… ……………………………………………………………………………………………………………………………………………… 3. Wprowadź na karcie Profil ścieżkę do profilu mobilnego swojego użytkownika:

\\nazwa serwera\folder\%username%

( \\zshe-serwer2-68\profiles\%username%)

Zmień np. tapetę na koncie użytkownika i spróbuj zalogować się na to konto na innym komputerze.

Wykonaj kopię konta do konta w tej samej jednostce organizacyjnej do konta o nazwie user3annkopia (nn jest numerem zespołu). Sprawdź przetestowane wcześniej własności

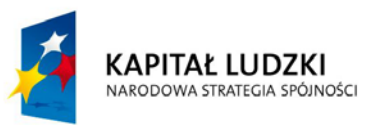

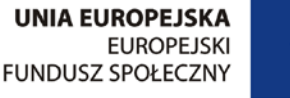

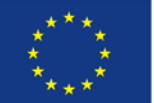

**Zbiór scenariuszy zajęć laboratoryjnych**

skopiowanego konta (hasło, ograniczenia logowania, profil mobilny) i zanotuj w protokole wnioski.

……………………………………………………………………………………………………………………………………………… ……………………………………………………………………………………………………………………………………………… ……………………………………………………………………………………………………………………………………………… ……………………………………………………………………………………………………………………………………………… ……………………………………………………………………………………………………………………………………………… ………………………………………………………………………………………………………………………………………………

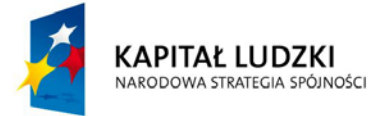

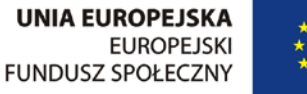

## **Zbiór scenariuszy zajęć laboratoryjnych**

#### Laboratorium nr 10

#### **Protokół wykonania zajęć laboratoryjnych**

<span id="page-40-0"></span>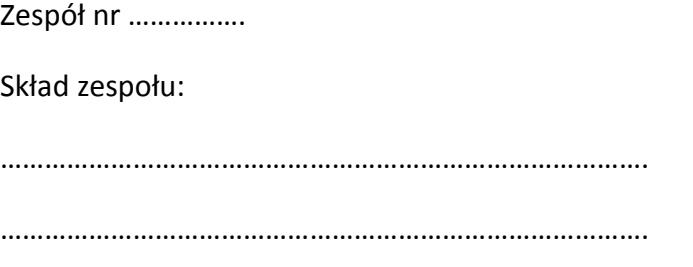

…………………………………………………………………………….

Ćwiczenie 3

Zarządzanie dostępem do zasobów

C. Przypisywanie uprawnień użytkownikom w środowisku domeny

Na serwerze zostały utworzone dwie grupy – Kierownicy i Pracownicy. Każda grupa ma przypisanych po dwu użytkowników odpowiednio kierownik1, kierownik2 oraz pracownik1 i pracownik2 (hasła pracowników są takie, jak ich loginy). Utwórz na dysku swojego lokalnego komputera folder o nazwie LAB3.

1. Nadaj uprawnienia poszczególnym grupom tak, aby kierownicy mogli zapisywać, odczytywać i modyfikować zawartość plików w folderze a pracownicy – tylko odczytywać. Zapisz uprawnienia w protokole wykonania ćwiczenia.

……………………………………………………………………………………………………………………………………………… ……………………………………………………………………………………………………………………………………………… ……………………………………………………………………………………………………………………………………………… ……………………………………………………………………………………………………………………………………………… ………………………………………………………………………………………………………………………………………………

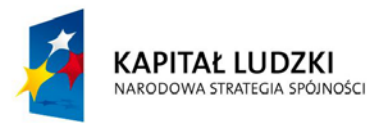

**UNIA EUROPEJSKA EUROPEJSKI FUNDUSZ SPOŁECZNY** 

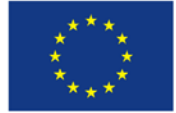

## **Zbiór scenariuszy zajęć laboratoryjnych**

2. Zastanów się, jak należy nadać uprawnienia użytkownikowi pracownik1, aby mimo przynależności do grupy pracownicy miał możliwość modyfikacji plików? Zapisz uprawnienia w protokole wykonania ćwiczenia.

………………………………………………………………………………………………………………………………………………

……………………………………………………………………………………………………………………………………………… ……………………………………………………………………………………………………………………………………………… ………………………………………………………………………………………………………………………………………………

………………………………………………………………………………………………………………………………………………

- D. Strategia wykorzystania grup w domenie
- 3. Przeanalizuj prezentacje na temat tworzenia kont użytkowników i organizacji grup. W Twojej firmie znajdują się dwa działy. Każdy z nich ma kierownika i po dwu pracowników. Zaplanuj zgodnie ze strategią A G DL P sposób zarządzania zasobami w wybranym folderze w taki sposób, aby kierownicy działów mieli możliwość tworzenia i modyfikacji plików w folderze, natomiast pracownicy mieli jedynie prawo do odczytu tych plików. Zapisz plan w protokole, przypisując odpowiednie działania etapom strategii. Planując nazwy grup lub kont oznacz je numerem zespołu – np. pr1zespnn (nn jest numerem zespołu) – pracownik nr 1 w zespole nn.

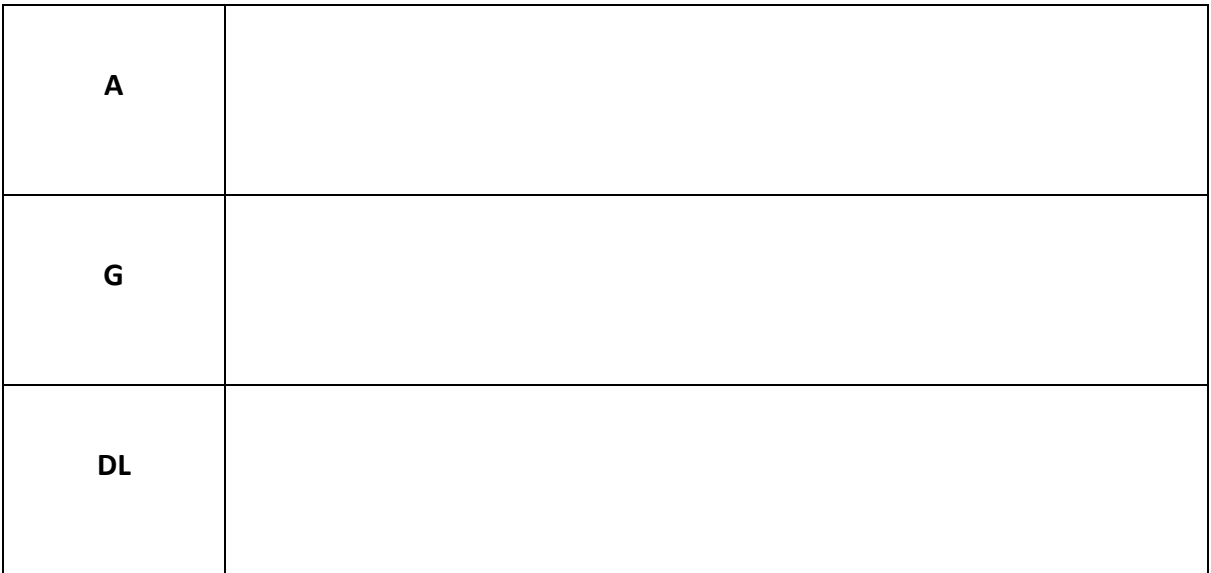

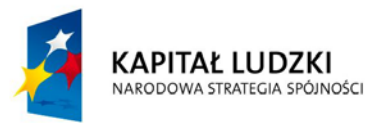

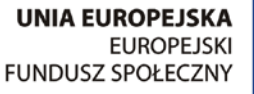

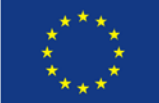

## **Zbiór scenariuszy zajęć laboratoryjnych**

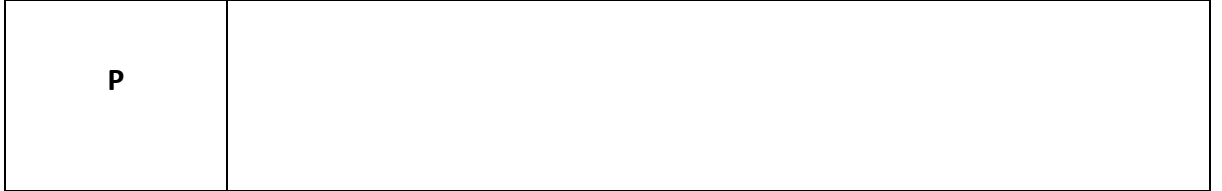

3. Zrealizuj zaplanowaną strategię i sprawdź dostęp do plików w folderze cw3 użytkowników utworzonych w jednostce organizacyjnej grupann. Zapisz uprawnienia w protokole wykonania ćwiczenia.

……………………………………………………………………………………………………………………………………………… ……………………………………………………………………………………………………………………………………………… ……………………………………………………………………………………………………………………………………………… ……………………………………………………………………………………………………………………………………………… ……………………………………………………………………………………………………………………………………………… ………………………………………………………………………………………………………………………………………………

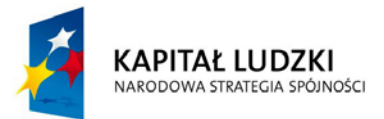

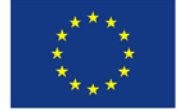

## **Zbiór scenariuszy zajęć laboratoryjnych**

#### Zajęcia projektowe

**Protokół wykonania projektu**

<span id="page-43-0"></span>Zespół nr ……………. Skład zespołu: …………………………………………………………………………….  $\mathcal{L}^{(n)}$ 

…………………………………………………………………………….

#### Wprowadzenie

Jesteś dyrektorem skomputeryzowanego przedsiębiorstwa, składającego się z min. pięciu działów, zatrudniającego przynajmniej 20 osób. Każdy dział ma kierownika, kontrolującego jego pracę. Pracownicy firmy korzystają ze sprzętu komputerowego zarówno stacjonarnie, jak też w czasie wyjazdów służbowych. Przedsiębiorstwo posiada własną bazę plików, z której mogą korzystać pracownicy, mając jednakże zróżnicowane prawa dostępu do poszczególnych zasobów. Część pracowników wykonuje zadania wymagające dostępu do Internetu, część powinna mieć zaplanowany dostęp tylko w określonych godzinach, część nie może korzystać w czasie pracy z sieci www. Firma jest wyposażona w pulę drukarek, z których użytkownicy korzystają zgodnie z uprawnieniami. Kierownicy działów mają pełne prawa do zasobów przedsiębiorstwa. Firma posiada serwer www z uruchomioną witryną oraz serwer FTP.

#### Zadanie

Wykonaj projekt struktury organizacyjnej sieci firmowej. Poszczególne etapy projektu umieść w protokole i prześlij na adres beatawl2@o2.pl.

Etap 1

Schemat struktury organizacyjnej firmy

Sporządź schemat struktury organizacyjnej firmy, spełniającej warunki przedstawione we wprowadzeniu. Narysuj schemat blokowy struktury, uwzględniając nazwy działów i ilość zatrudnionych w nich pracowników.

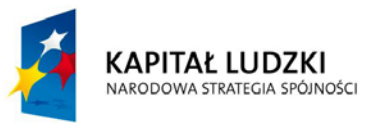

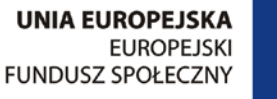

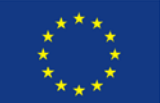

**Zbiór scenariuszy zajęć laboratoryjnych**

#### Etap2

Schemat struktury organizacyjnej sieci

Sporządź schemat struktury sieci w firmie. Uwzględnij adresy kart sieciowych serwerów i stacji klienckich.

#### Etap3

Użytkownicy sieci i ich uprawnienia

Zaplanuj założenie struktury organizacyjnej użytkowników sieci połączonych w grupy zabezpieczeń związane z uprawnieniami. Wypisz uprawnienia nadane poszczególnym grupom. Zapisz strukturę w tabeli. Dodaj odpowiednią ilość wierszy.

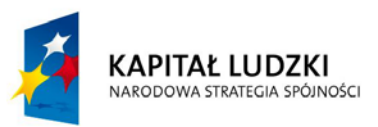

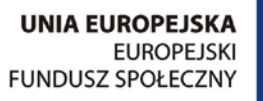

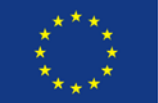

## **Zbiór scenariuszy zajęć laboratoryjnych**

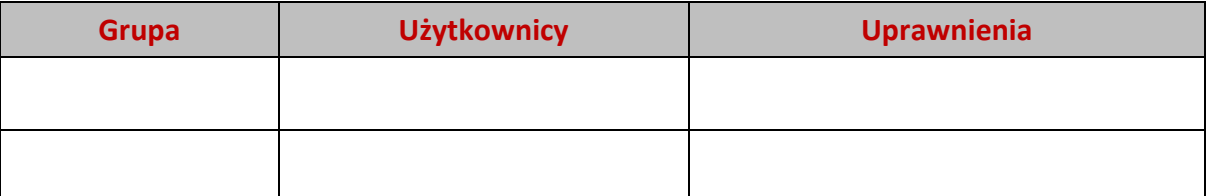

Etap 4

Uprawnienia do korzystania z plików

Zaplanuj sposób nadania uprawnień do plików z danymi (prawa do zapisu, modyfikacji, odczytu) poszczególnym grupom użytkowników.

Ocena – wypełnia prowadzący

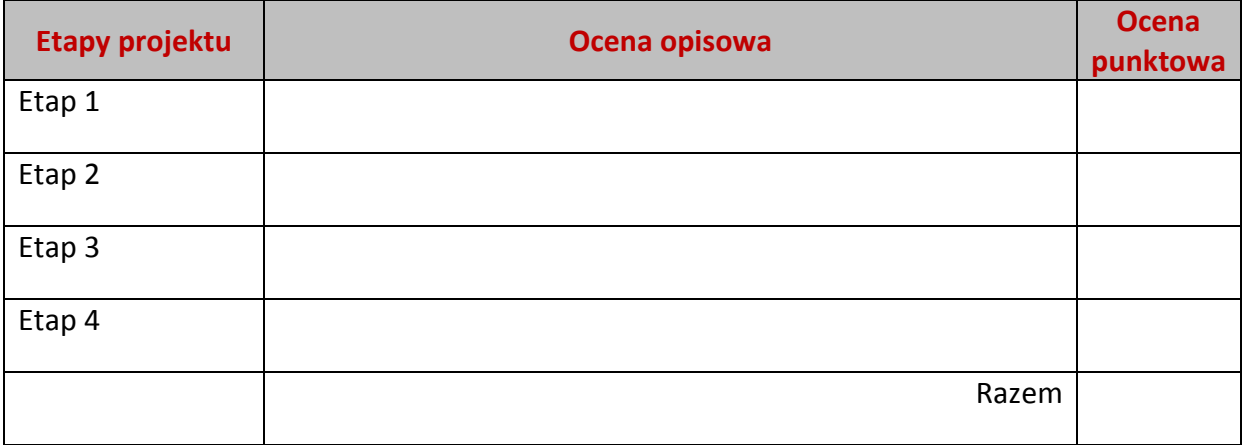

**KAPITAŁ LUDZKI** NARODOWA STRATEGIA SPÓJNOŚCI

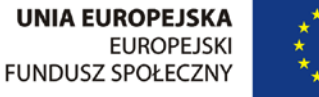

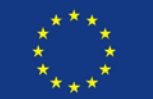

## **Zbiór scenariuszy zajęć laboratoryjnych**

## <span id="page-46-0"></span>**Załącznik nr 4**

#### **Rozwiązania zadań**

#### **LAB3**

## **Ćwiczenie 4**

```
<?
5a=1:
$b=2;\zetac=3;
$delta=$b*$b-4*$a*$c;
if ($delta>0) {
  $x1=(-$b-sqrt($delta))/(2*$a);
  $x2=(-$b+sqrt($delta))/(2*$a);
  echo "Dwa rozwiązania:".number_format($x1,2,',','')." ".number_format($x2,2,',','');
}
elseif ($delta==0) {
 $x=(-$b)/(2*$a);echo "Jedno rozwiązanie:".number_format($x,2,',','');
}
else {
  echo "brak rozwiązań";
};
?>
LAB4
```
## **Ćwiczenie 1**

```
for($i=5; $i<=26; $i+=2) { 
 echo "$i<br>";
}
```
## **Ćwiczenie 2**

\$num=1;

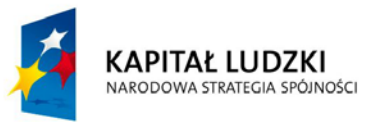

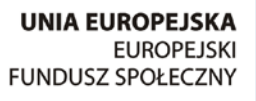

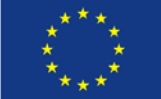

**Zbiór scenariuszy zajęć laboratoryjnych**

```
while ($num<=50) {
 echo "$num<br>";
  $num++;
}
$num=1;
```

```
while ($num<=26) {
 echo "$num<br>";
  $num+=2;
}
```
#### **Ćwiczenie 3**

```
for ($i=1;$i<=6;$i++) {
echo rand(1, 49)."\n";
}
----------------------------------
echo rand(). "\n\cdot";
```
 $-$ 

## **Ćwiczenie 4**

```
<?
print("<TABLE BORDER=1>");
print("<TR>");
for($a=1;$a<=10;$a++){
  print("<TD>".7*$a."</TD>");
};
print("</TR>");
print("</TABLE>");
?>
```
#### **Ćwiczenie 5**

<?

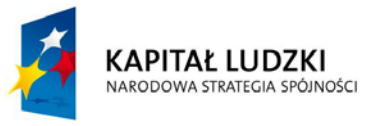

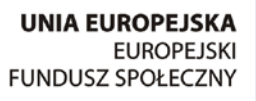

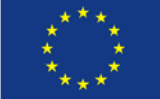

## **Zbiór scenariuszy zajęć laboratoryjnych**

```
$pierwsza=0;
$druga=1;
echo "$pierwsza, $druga, ";
for ($i=1;$i<=14;$i++) {
  $pom=$pierwsza+$druga;
  echo "$pom, ";
  $pierwsza=$druga;
  $druga=$pom;
}
?>
```
#### **LAB5**

```
Ćwiczenie 1
<?
function powitanie() {
 echo "WITAJ<br>";
};
for($i=1; $i<=10; $i++) { 
  powitanie();
};
?>
Ćwiczenie 2
<?
function dodaj($l1,$l2) {
  $wynik1=$l1+$l2;
  return $wynik1;
};
function odj($l1,$l2) {
  $wynik2=$l1-$l2;
  return $wynik2;
};
$dzialanie="odj";
if ($dzialanie=="dodaj") {
  echo dodaj(3,5);
```
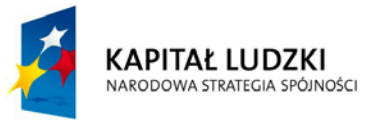

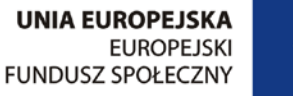

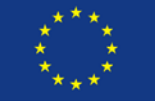

**Zbiór scenariuszy zajęć laboratoryjnych**

```
}
else {
  echo odj(3,5);
};
?>
<?
for ($i=1;$i<=6;$i++) {
  $wsk=1;
  while ($wsk==1) {
```
## **Ćwiczenie 5**

```
 $wsk=0;
   $tablica[$i]=rand(0,10);
   for ($j=1;$j<$i;$j++) {
    if ($tablica[$i]==$tablica[$j]) {
           $wsk=1;
          };
   };
  };
};
for ($i=1;$i<=6;$i++) {
 echo "$tablica[$i]<br>";
```
}; ?>

## **Ćwiczenie 6**

```
<?
for ($i=1;$i<=10;$i++) {
  $tab[$i]=rand(0,10);
 echo "$tab[$i]<br>";
};
echo "<br>";
$wsk=1;
```
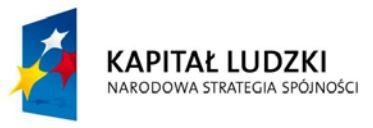

**UNIA EUROPEJSKA EUROPEJSKI FUNDUSZ SPOŁECZNY** 

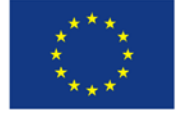

## **Zbiór scenariuszy zajęć laboratoryjnych**

```
while ($wsk==1) {
$wsk=0;
for ($i=1;$i<10;$i++) {
  if ($tab[$i]>$tab[$i+1]) {
   $pom=$tab[$i];
       $tab[$i]=$tab[$i+1];
       $tab[$i+1]=$pom;
       $wsk=1;
  };
};
};
for ($i=1;$i<=10;$i++) {
 echo "$tab[$i]<br>";
};
?>
```
## **Zamiana**

```
<?
$a=4;$b=5;\text{Sc}=3;if ($a>$b) {
  $pom=$b;
 $b=$a; $a=$pom;
};
if ($b>$c) {
  if($c>$a) {
   $pom=$b;
  $b=$c; $c=$pom;
  }
```
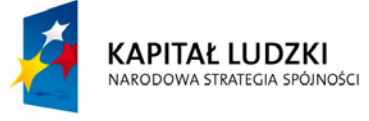

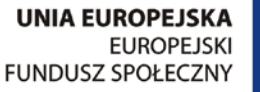

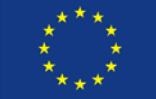

## **Zbiór scenariuszy zajęć laboratoryjnych**

 else { \$pom=\$c; \$c=\$a; \$a=\$pom; \$pom=\$b;  $$b=$c;$  \$c=\$pom; } } echo "\$a, \$b, \$c"; ?>

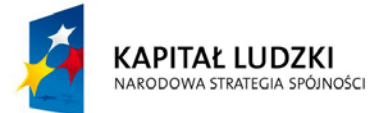

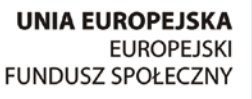

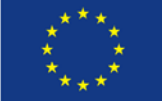